### **MANUAL DEL MÓDULO**

### **DE**

### **PRESCRIPCIÓN ELECTRÓNICA**

(complementario a los vídeos de formación)

**Septiembre 2014** 

**María José Piña Vera Subdirección de Prestaciones Servicio Andaluz de Salud** 

### **1. Introducción**

El sistema de receta electrónica de Andalucía (Receta XXI) aporta una serie de ventajas respecto a la prescripción tradicional.

El médico puede prescribir, en un solo acto, cuantos medicamentos estime necesarios para su paciente y en la cantidad que éste requiera para cumplir la pauta y duración del tratamiento completo que considere adecuado, con la única limitación de un año máximo de tiempo. Además, las prescripciones se imprimen en una hoja informativa para el paciente, en la que consta la posología y la duración total del tratamiento. En este documento, que queda en poder del paciente, el médico puede incluir las instrucciones que considere necesarias para un adecuado cumplimiento del tratamiento.

Para la dispensación de los medicamentos, el paciente puede dirigirse a cualquier oficina de farmacia de nuestra comunidad autónoma.

El principal objetivo de Receta XXI es evitar que los pacientes crónicos tengan que acudir a su médico sólo para que les expida las recetas de continuación de sus tratamientos, lo que supone una evidente comodidad para los usuarios. A esta enorme ventaja hay que añadir la disminución del número de consultas que se está produciendo en atención primaria lo que posibilita que el médico puede dedicar más tiempo a la atención de sus pacientes.

Además permite que los médicos de atención hospitalaria prescriban directamente todo el tratamiento a sus pacientes, con lo que se consigue evitarles molestias adicionales para obtener, del médico de atención primaria, las correspondientes recetas, al mismo tiempo que se puede realizar una mejor gestión y control de esta prestación. Permite también que las enfermeras y enfermeros puedan indicar medicamentos no sujetos a prescripción médica, prescribir productos sanitarios y que los enfermeros/as acreditados al efecto pueden realizar el seguimiento protocolizado de determinados tratamientos.

Otro importante avance es que este sistema minimiza los trámites para el control sanitario del visado, ya que sólo es necesario cuando el médico instaura un nuevo tratamiento, sirviendo esta autorización para las sucesivas prescripciones y dispensaciones.

Con este sistema el médico puede consultar las dispensaciones que se realicen en las oficinas de farmacia de cada una de sus prescripciones, lo que le permite constatar la adherencia a los tratamientos de sus pacientes, efectuando un seguimiento del cumplimiento de los mismos.

También posibilita, por vía telemática, una comunicación ágil entre el farmacéutico y el médico para que ambos puedan transmitirse aquellas observaciones o incidencias sobre el tratamiento que resulten importantes para la salud del paciente. Incluso, en caso de detectar un posible riesgo para la salud del paciente, el farmacéutico puede realizar una anulación cautelar de la dispensación, que siempre debe ser validada o revocada por el

3

médico prescriptor. Además a fín de garantizar la prestación de forma permanente, se ha creado en cada uno de los Colegios Oficiales de Farmacéuticos una "Central de incidencias".

Aunque el objetivo de Receta XXI no es el control del gasto farmacéutico, es indudable que este sistema aporta una mejora sustancial en la lucha contra el fraude, al comprobarse caso a caso, en la Base de Datos de Usuarios (BDU), los derechos del paciente en la financiación de la prestación farmacéutica y exigirse la presentación de la tarjeta sanitaria en cada dispensación en la oficina de farmacia.

### **2. Gestión de prescripciones**

Una vez que hemos accedido al módulo de prescripciones y a un paciente concreto, se nos muestra la siguiente pantalla.

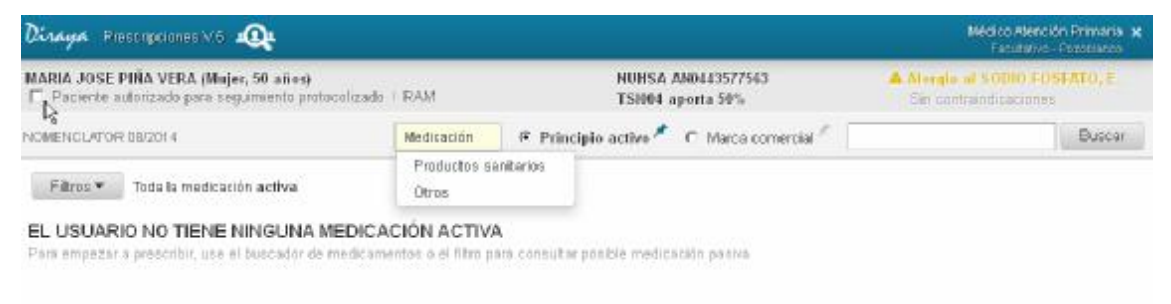

En la misma podemos ver en la parte superior los datos del paciente.

En la parte superior derecha se muestran las alergias y contraindicaciones que se hayan cumplimentado para el paciente en la historia clínica.

En la parte superior izquierda se muestra el nomenclátor que está en vigor en ese momento (mes/año).

### **2.1. Realizar una prescripción nueva**

Para realizar una prescripción mediante el sistema de receta electrónica ya no es necesaria la introducción de la tarjeta sanitaria del paciente, pero sí es necesaria para la dispensación.

Dependiendo del perfil que tenga el profesional sanitario en MACO (enfermero, enfermero urgencias, enfermero acreditado, enfermero acreditado urgencias, facultativo y facultativo urgencias) podrá prescribir o indicar unos u otros medicamentos o productos sanitarios.

El perfil "facultativo" y el perfil "facultativo urgencias" tienen acceso a prescribir todos los medicamentos y productos sanitarios incluidos en el nomenclátor.

El perfil "enfermero" y el perfil "enfermero urgencias" pueden usar e indicar medicamentos no sujetos a prescripción médica por principio activo (siempre que se pueda). Además pueden indicar y prescribir productos sanitarios también por prescripción genérica (siempre que se pueda).

El perfil "enfermero acreditado" y el perfil "enfermero acreditado urgencias", además de lo que puede realizar el perfil "enfermero",

pueden realizar el seguimiento protocolizado (renovación de prescripciones iniciadas por un facultativo) de determinados tratamientos farmacológicos sin cambiar la marca comercial o el principio activo prescrito por el facultativo.

En el módulo de prescripción electrónica actual no se puede prescribir por receta electrónica a pacientes privados o de mutualidades. A estos pacientes solamente se les puede registrar el tratamiento.

De acuerdo con el Decreto 415/2008, de 22 de julio, se garantiza a la población infantil menor de un año el derecho a la obtención gratuita de los medicamentos y productos sanitarios incluidos en la prestación farmacéutica del Sistema Sanitario Público de Andalucía. El sistema de receta electrónica contempla lo dispuesto en el citado Decreto.

En la parte superior de la pantalla aparece el filtro "medicación, productos sanitarios y otros" en el cual señalaremos lo que deseamos prescribir.

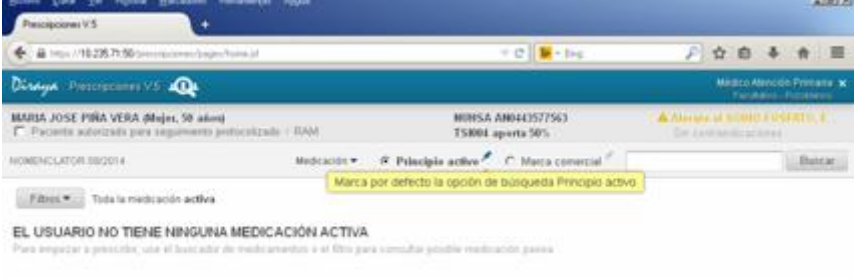

Si la mayoría de las veces prescribimos por principio activo, podemos marcar por defecto la opción prescribir por principio activo, tal como se muestra en la pantalla. Podemos hacer lo mismo para marcar por defecto la opción prescripción por marca comercial en el icono situado sobre marca comercial.

## **2.1.1. Prescripción de un medicamento por principio activo**

Para realizar la búsqueda de un medicamento por principio activo tenemos que introducir al menos 3 caracteres.

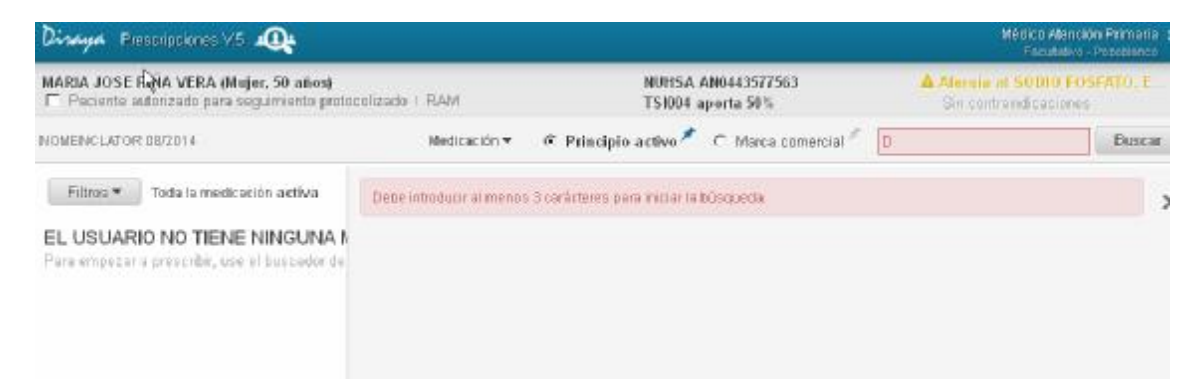

La aplicación busca todos las presentaciones de medicamentos que contengan un principio activo cuyos caracteres iniciales sean los que hemos introducido. Podemos acotar más la búsqueda eligiendo la dosis y la vía de administración.

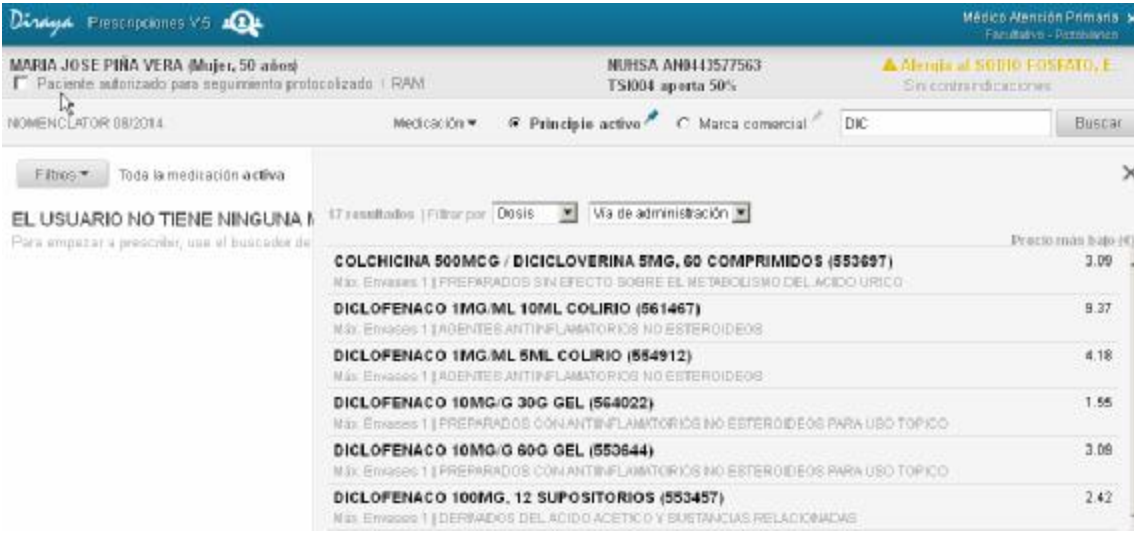

## **2.1.2. Prescripción de un medicamento por marca comercial**

Para la búsqueda de medicamentos por marca comercial podemos poner las iniciales del medicamento a buscar (3 caracteres como mínimo) y en este caso me busca todas aquellas presentaciones que empiecen por esas iniciales.

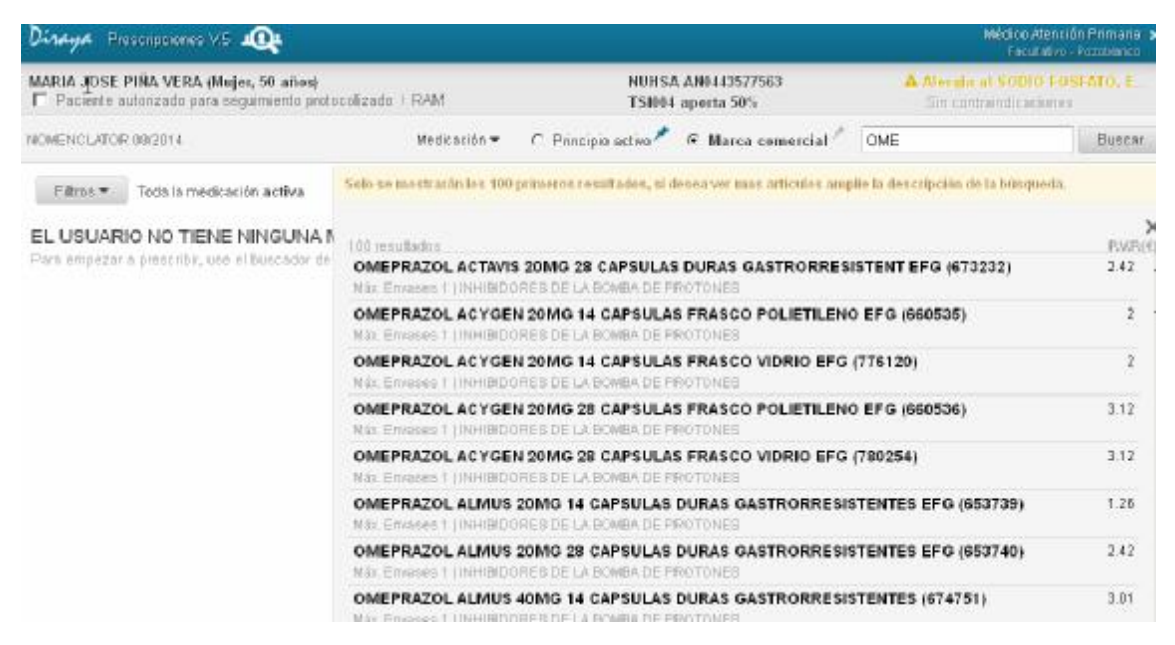

Si dejo un espacio en blanco y pongo las iniciales "OME" por ejemplo me va a buscar todas las presentaciones que contengan en su descripción estas iniciales.

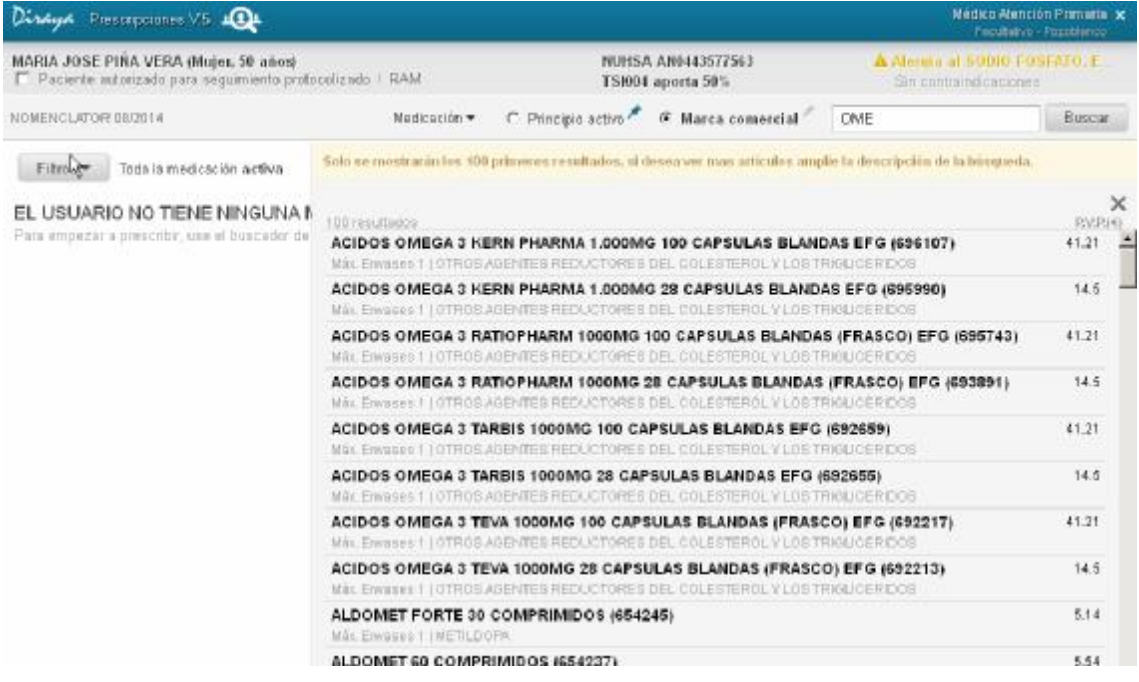

Si deseamos acotar más la búsqueda podemos añadir a las iniciales primeras otros conjuntos de caracteres incluidos en la descripción.

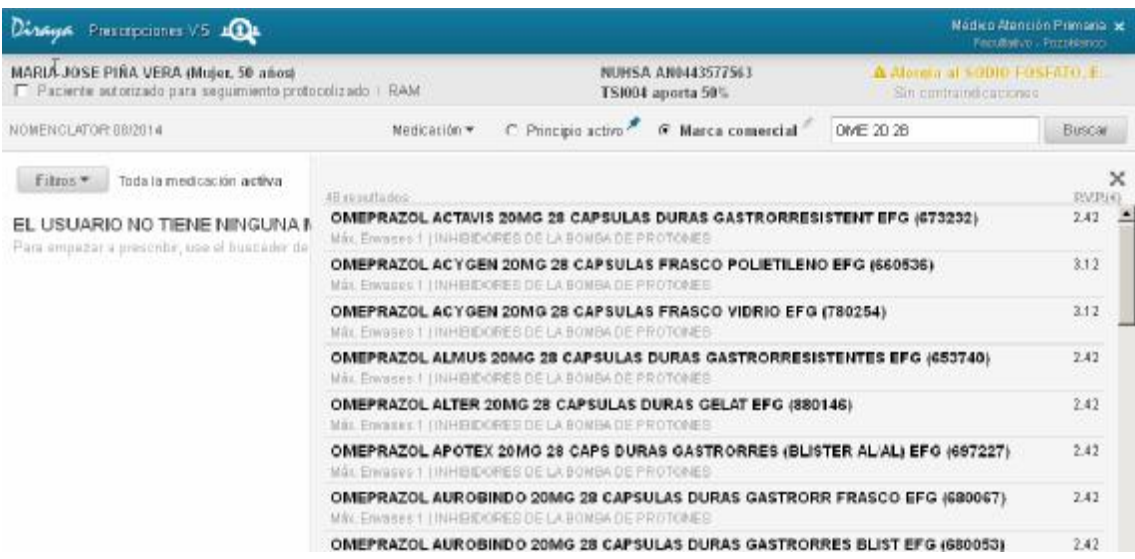

.

## **2.1.3. Prescripción de un producto sanitario por prescripción genérica**

La búsqueda funciona igual que en prescripción de medicamentos por marca comercial. Podemos ver un ejemplo en la siguiente pantalla.

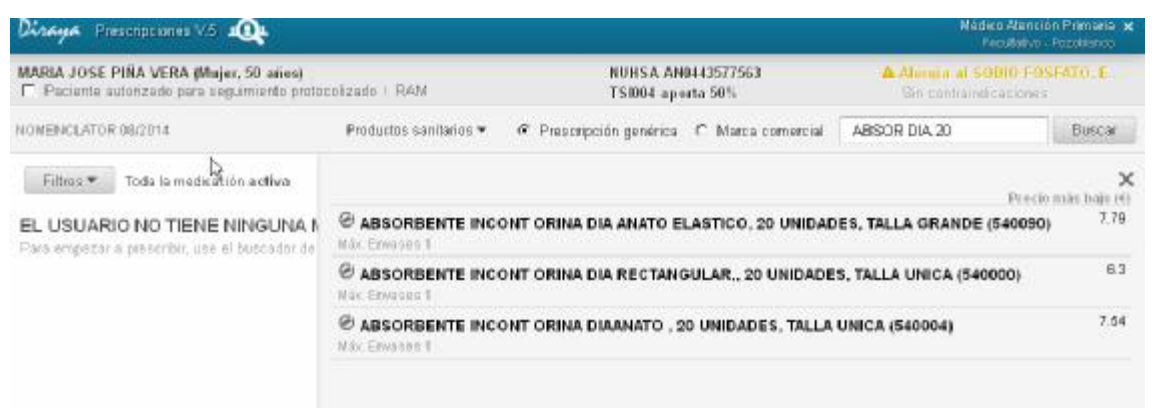

## **2.1.4. Prescripción de un producto sanitario por marca comercial**

En este caso podemos buscar por la descripción del producto sanitario o por su código nacional.

La búsqueda por descripción funciona igual que en prescripción de medicamentos por marca comercial.

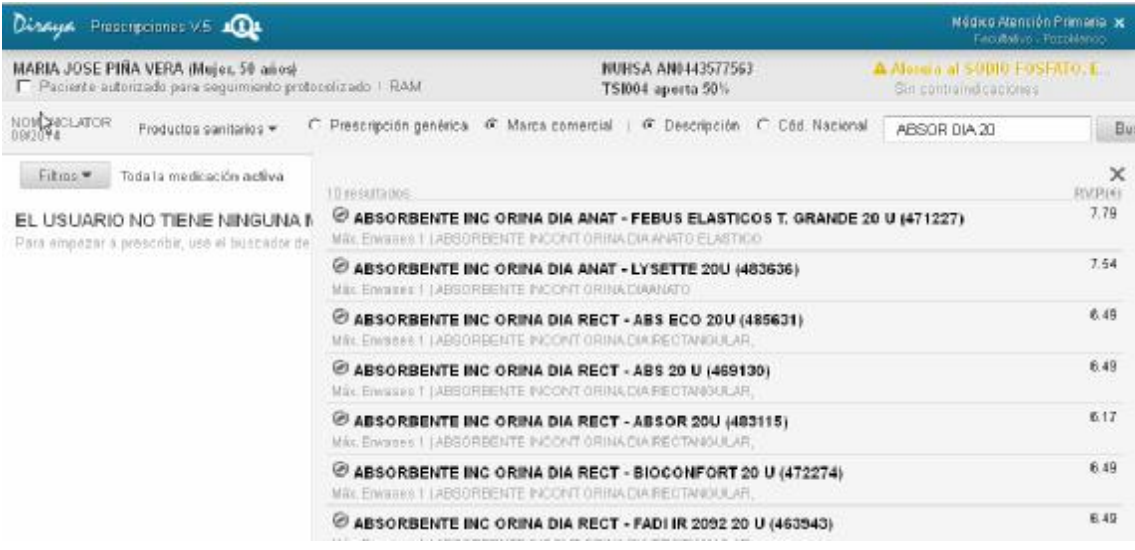

En la búsqueda por código nacional solamente tenemos que introducir el código nacional del producto sanitario.

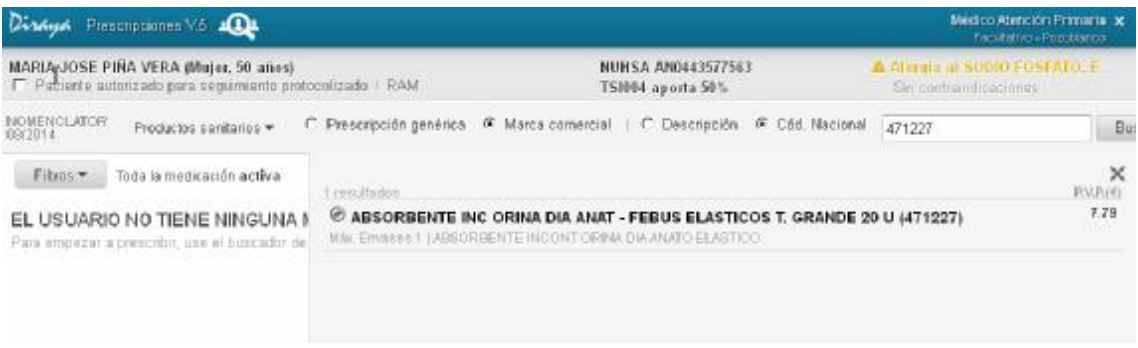

**2.1.5. Prescripción de fórmulas magistrales o productos oficinales, extractos hiposensibilizantes o vacunas bacterianas individualizadas, medias de compresión normal o tiras reactivas de orina** 

La prescripción de estos productos se realiza desde el filtro "otros". Estos productos no se pueden prescribir por receta electrónica, sino que tienen que ir prescritos en una receta en soporte papel. La prescripción en el sistema tiene como objetivo que queden registrados en la historia farmacológica del paciente.

En el filtro opción "otros" también se encuentran también los dietoterápicos complejos y la nutrición enteral para su prescripción en el sistema de receta electrónica. Desde esta opción se pueden buscar por el grupo al que pertenecen. No obstante también se pueden prescribir desde la opción de marca comercial seleccionando previamente en el filtro "medicación".

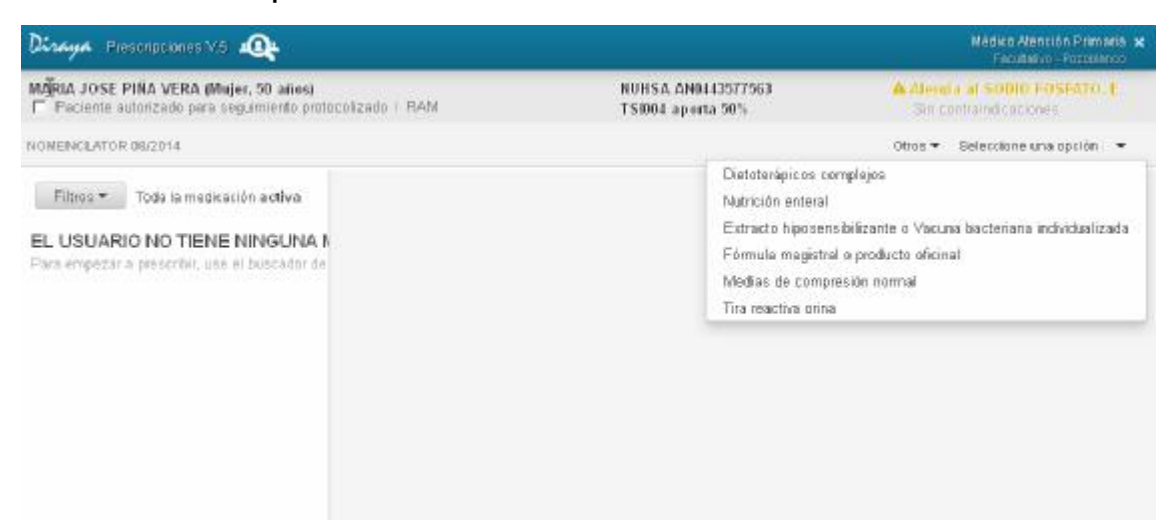

## **2.1.6. Medicamentos y productos sanitarios que hay que prescribirlos por marca comercial**

No todos los *medicamentos* los podremos prescribir en el sistema de receta electrónica por marca comercial. Las excepciones son:

a) Medicamentos que de acuerdo con la normativa no pueden ser sustituidos por otros en la dispensación. La normativa vigente al respecto es:

- la Resolución de 4 de abril de 2014, de la Agencia Española de Medicamentos y Productos Sanitarios, por la que se actualiza el anexo I de la Orden SCO/2874/2007, de 28 de septiembre, por la que se establecen los medicamentos que constituyen excepción a la posibilidad de sustitución por el farmacéutico con arreglo al artículo 86.4 de la Ley 29/2006, de 26 de julio, de garantías y uso racional de medicamentos y productos sanitarios.

- la ORDEN SCO/2874/2007, de 28 de septiembre, por la que se establecen los medicamentos que constituyen excepción a la posible sustitución por el farmacéutico con arreglo al artículo 86.4 de la Ley 29/2006, de 26 de julio, de garantías y uso racional de los medicamentos y productos

sanitarios.

b) Inyectables. Estos hay que prescribirlos actualmente por marca comercial en el sistema de receta electrónica de Andalucía.

No todos los *productos sanitarios* los podremos prescribir en el sistema de receta electrónica por marca comercial. Determinados productos sanitarios por sus especiales características (ej. bolsas de colostomía o las tiras de gluciemia) hay que prescribirlos actualmente por marca comercial.

Los *dietoterápicos complejos y las nutriciones enterales* también hay que prescribirlas por marca comercial. Actualmente el sistema permite al farmacéutico comunitario dispensar un sabor distinto al prescrito para mayor satisfacción del paciente.

13

## **2.1.7. Utilización de la unidad de administración de un medicamento o producto sanitario**

Al realizar una prescripción es muy importante asegurarnos que hemos cumplimentado la posología correctamente para evitar errores de medicación y gastos innecesarios. La cumplimentación de la posología incluye como **campos obligatorios "número de unidades" y "cada"** y además de la posología cumplimentaremos obligatoriamente la duración del tratamiento (y la duración de envase en caso de productos tópicos). La cumplimentación del campo "número de unidades" incluye informativamente junto al mismo la unidad de administración que estamos prescribiendo, para facilitar al prescriptor la emisión de la prescripción y evitar confusiones. A continuación se incluyen varias pantallas con ejemplos.

En la siguiente pantalla la unidad que pongamos serán "mL" de la solución de rivastigmina que estamos prescribiendo.

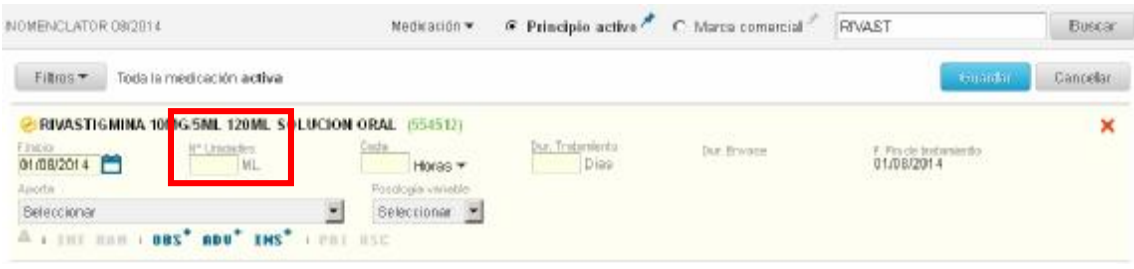

En la siguiente pantalla la unidad que pongamos serán número de "dosis" de la pluma precargada que contiene 28 dosis.

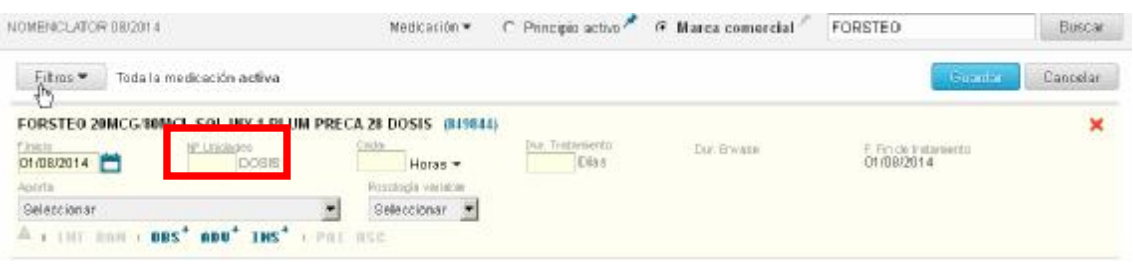

En la siguiente pantalla la unidad que pongamos serán "comprimidos semanales" como se muestra en el tooltip.

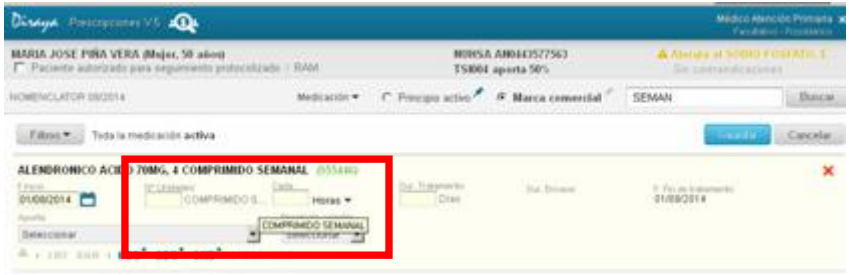

En la siguiente pantalla la unidad que pongamos serán "envases monodosis" como se muestra en el tooltip y no gotas a pesar de ser un colirio.

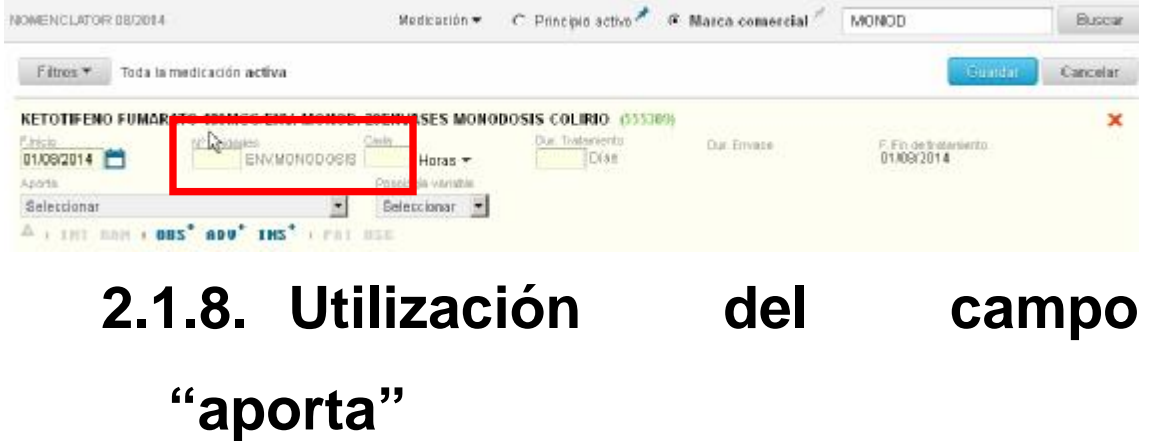

El campo aporta (ver siguiente pantalla) que aparece al realizar una prescripción se seleccionará cuando se den algunas de las circunstancias que el mismo incluye:

a) Prescripción de estatinas, ezetimiba y asociaciones para pacientes con hipercolesterolemia familiar heterocigótica. Estas prescripciones requieren autorización por la unidad de visado previa a la dispensación. En estas prescripciones la aportación es reducida.

- b) Prescripción en pacientes que estén en centros de asistencia social. La aportación es cero euros.
- c) Prescripción para accidentes de trabajo o enfermedades profesionales. La aportación es cero euros.
- d) Prescripción a pacientes que tengan el diagnósico SIDA (con código CIE-9 042) incluido en el juicio clínico en una hoja de seguimiento de consulta. En estos casos al desplegar el campo aporta se mostraría también la opción "campaña sanitaria". La aportación es reducida.

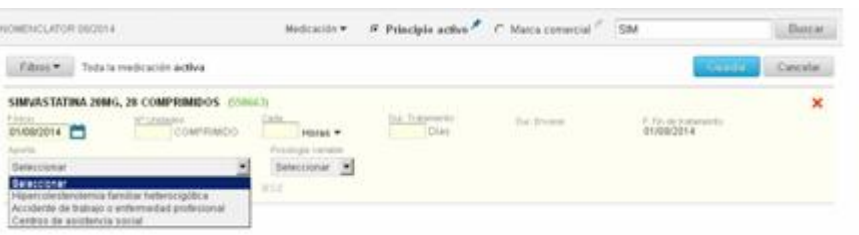

# **2.1.9. Prescripción: cumplimentación de observaciones, instrucciones al paciente y advertencias al farmacéutico**

Al realizar una prescripción es posible cumplimentar la siguiente información que aparece en los iconos en color azul:

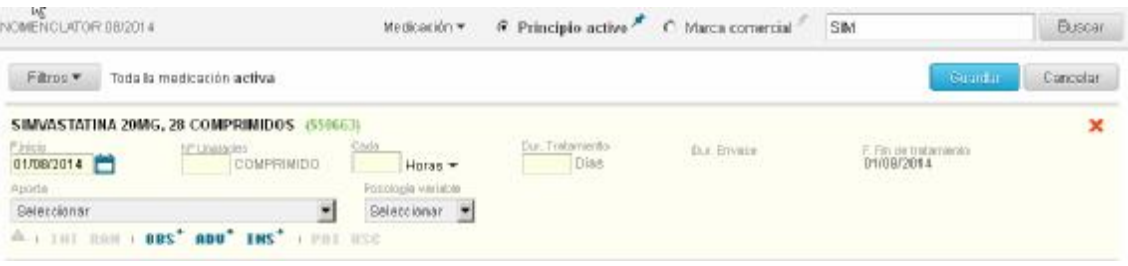

a) observaciones sobre la prescripción. Estas quedan guardadas en el módulo de prescripción. Se pueden cumplimentar al realizar la prescripción, renovación y en cualquier momento desde el detalle de la prescripción.

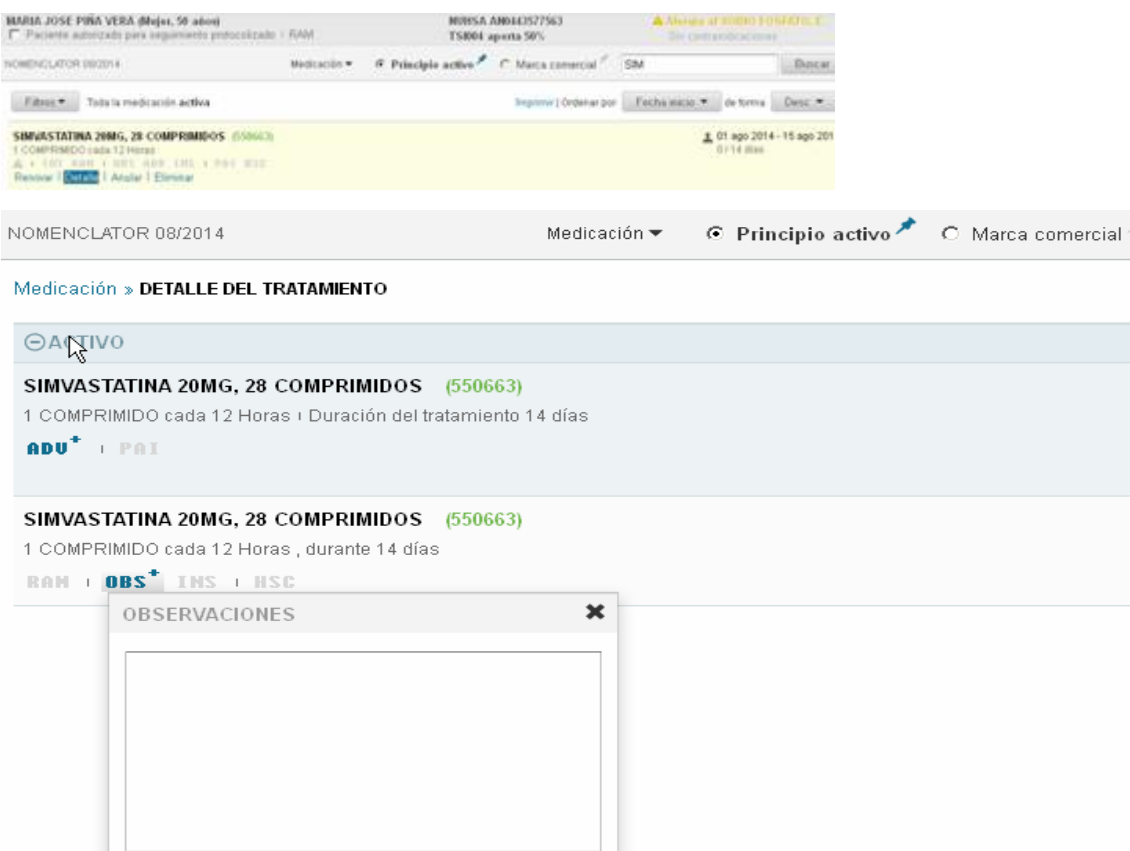

b) instrucciones al paciente sobre la prescripción. Estas se imprimen en la hoja de instrucciones que se facilita obligatoriamente al paciente en el momento de realizar la/s prescripciones mediante el sistema de receta electrónica. Se pueden cumplimentar al realizar una prescripción o una renovación de una prescripción.

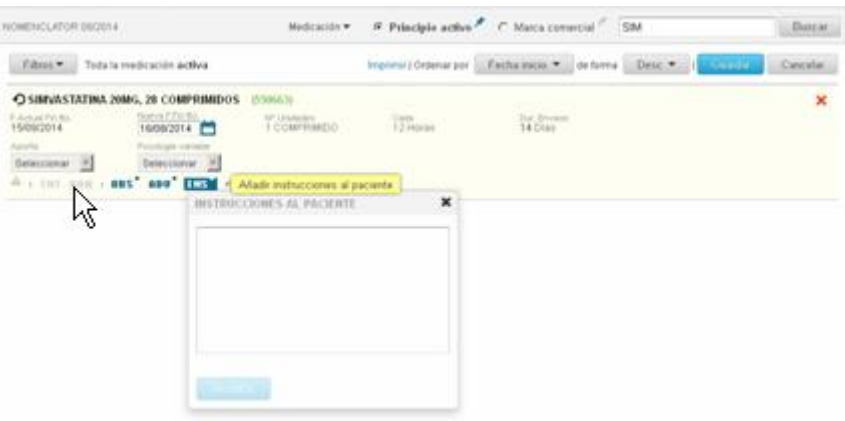

c) advertencias al farmacéutico sobre la prescripción. Estas se reciben en la oficina de farmacia cuando va a realizar la dispensación de esa prescripción. Se pueden cumplimentar al realizar la prescripción, renovación y en cualquier momento desde el detalle de la prescripción.

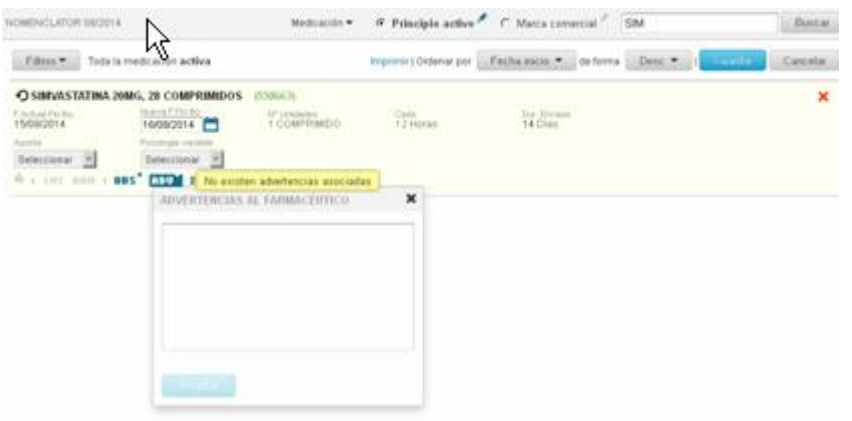

El icono que indica las instrucciones, observaciones o advertencias estará en color azul si está vacío y amarillo si tiene alguna información. El signo "+" junto al icono indica que se puede cumplimentar.

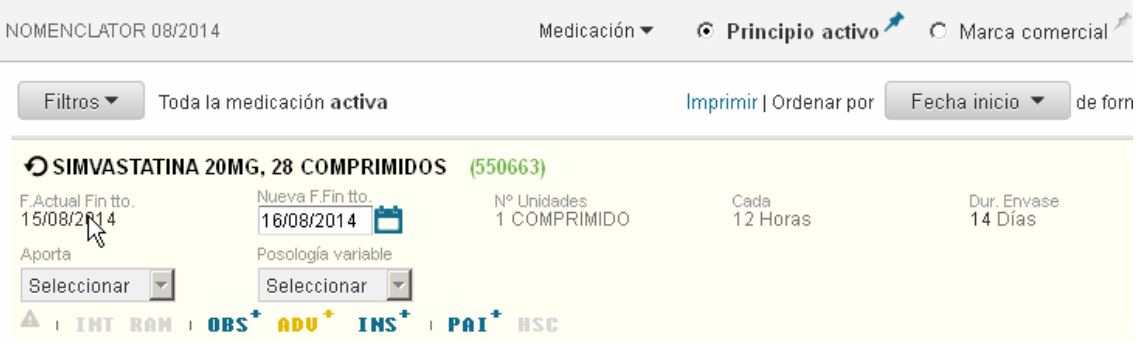

### **2.1.10.Pauta a demanda o variable**

Si prescribimos medicamentos o productos sanitarios que el paciente utiliza a demanda y no pautadamente, podemos utilizar, para evitar costes innecesarios, el campo "posología variable" de la prescripción. Cuando en una prescripción se cumplimenta este campo, el cálculo del crédito de envases disponibles para el paciente en la dispensación lo hará el sistema basándose en la posología indicada en la prescripción (campos número de unidades y cada), pero al paciente se le mostrará en la hoja de instrucciones, la cual recibe impresa obligatoriamente cuando se le hace una prescripción, la posología que indique el prescriptor en este campo "posología variable".

El campo "posología variable" puede incluir un texto libre o podremos seleccionar las opciones "si dolor" o "si fiebre".

En el ejemplo que mostramos en la pantalla siguiente el sistema calcula que el paciente va a disponer en la oficina de farmacia (dispensables de acuerdo al cálculo de márgenes de dispensación que hace el sistema) de un total de 100 cápsulas (5 envases, que son los prescritos), pero el paciente recibirá una hoja de instrucciones en la cual indicará que se lo tome "si dolor". Si hubiésemos necesitado que el paciente tomase el analgésico pautadamente no hay que utilizar el campo "posología variable".

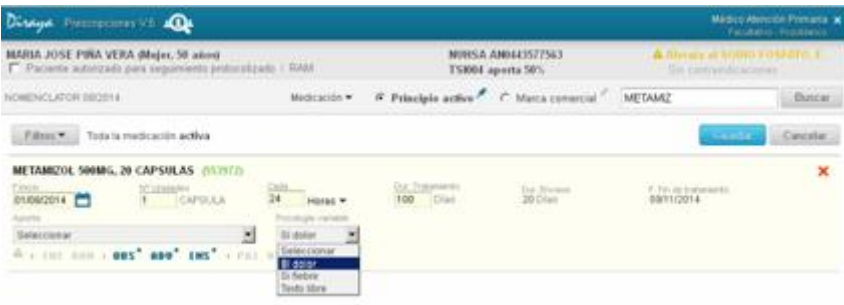

### **2.1.11.Prescripción de medicamentos y productos sanitarios con requerimiento de visado**

El módulo de prescripción siempre avisa al prescriptor de qué prescripciones requieren de un visado previo a la dispensación. Esta información se actualiza mensualmente con el Nomenclátor Oficial de Productos Farmacéuticos. Se puede ver en la siguiente pantalla en el tooltip informativo y el icono en color gris.

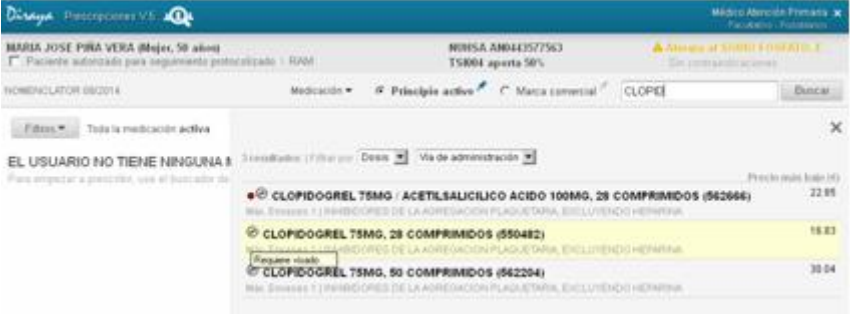

Para aquellas prescripciones con requerimiento del trámite sanitario del visado, el sistema de receta electrónica da la posibilidad, al prescriptor correspondiente (algunos medicamentos por ejemplo requieren que el informe lo cumplimente el médico especialista de atención hospitalaria), de crear el informe clínico necesario con el módulo de prescripción y de almacenar esta información en el sistema, pudiéndose consultar en cualquier momento.

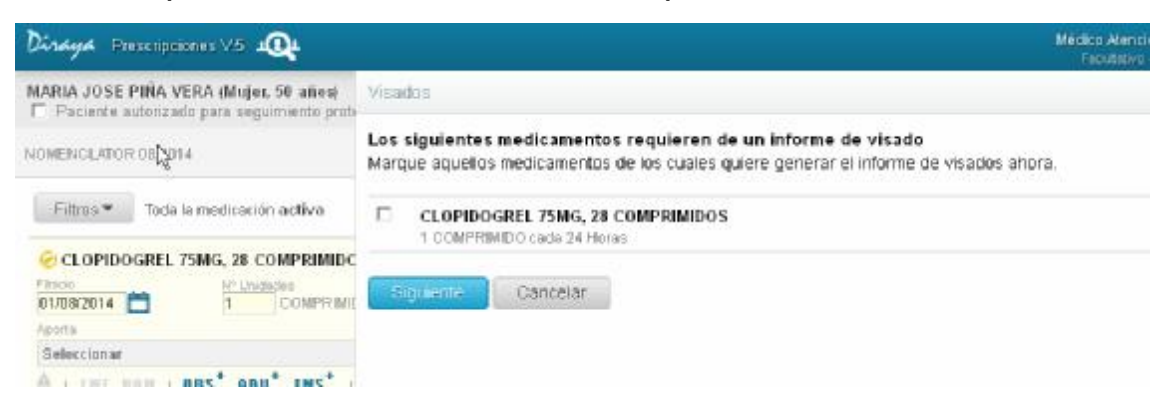

Cuando el prescriptor cumplimente el informe de visado hay una serie de campos obligatorios como son el juicio clínico y la indicación.

Una vez que se realiza la prescripción, ésta llega al módulo de visado para que los operadores de la unidad de visado puedan visar las mismas. Con el **actual módulo de visado** hay que hacer llegar a las unidades de visado una copia de la hoja de instrucciones al paciente (junto al informe de visado en soporte papel impreso desde el sistema de receta electrónica o en otro soporte papel) para que dichas unidades sepan qué prescripciones tienen que visar y dispongan del informe. Cuando dispongamos del **nuevo módulo de visado** (que se está desarrollando en estos momentos) **ésto ya no será necesario** pues los operadores de las unidades de visado verán las prescripciones que tienen pendientes de visar y recibirán el informe de visado electrónicamente.

Existe comunicación a través del **buzón del profesional** entre los operadores de las unidades de visado y los prescriptores, para la comunicación de eventos relacionados con este trámite. Se nos pueden dar tres situaciones.

a) Las prescripciones pueden estar pendientes de visado (*el operador de visado aún no ha hecho nada)*.

b) Las prescripciones pueden estar pendiente de datos (*el operador necesita más datos para visar la prescripción*) y esta información se recibe en el buzón junto al motivo de por qué se ha dejado "pendiente de datos" y no se ha visado.

c) Las prescripciones pueden estar en estado visado denegado (*el operador no está de acuerdo con el informe recibido por algún motivo y no ha visado la prescripción)* y esta información se recibe en el buzón junto al motivo de la denegación.

El plazo para realizar el visado es de 30 días, transcurridos los cuales la prescripción se caduca y pasa a estado pasivo por las causas "visado caducado (agotado plazo)" si no se visó en 30 días ni se hizo ninguna acción en la unidad de visado, o la causa "visado caducado (agotado plazo tras denegación o envío datos)" si en esos 30 días tuvo el estado visado denegado o visado pendiente de datos y no se ha llegado finalmente a visar.

El prescriptor puede consultar en todo momento qué prescripciones realizadas mediante el sistema de receta electrónica están pendientes de ser visadas y cuales no. Para ello, podemos ver en la siguiente pantalla que existe un icono que tendrá color amarillo en las prescripciones pendientes de visado, color rojo en las que tienen un visado denegado o pendiente de datos hace menos de 30

22

días, azul si están ya visadas o gris si el visado está caducado o anulado.

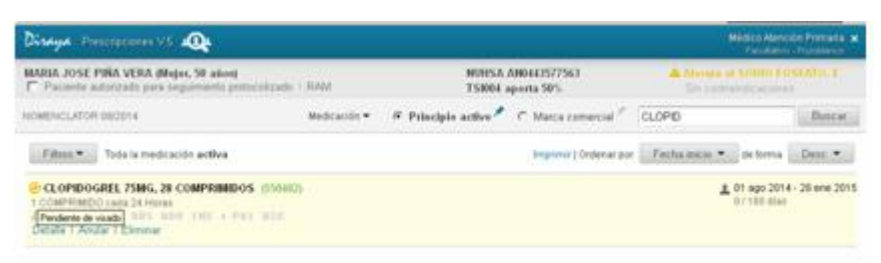

Las causas de anulación del informe de visado son:

- a) Anulado por informe de visado no vigente.
- b) Anulado informe de visado por fin de tratamiento.
- c) Anulado informe de visado por tratamiento anulado.
- d) Anulado informe de visado por anulación cautelar.

*Aunque todas estas causas funcionarán en el módulo de prescripción cuando esté implantado a su vez el nuevo módulo de visado.* 

Si se pulsa el citado icono podremos ver los detalles del informe y los estados por los que ha pasado la prescripción con requerimiento de visado.

**2.1.12.Uso e indicación de medicamentos no sujetos a prescripción médica, e indicación y prescripción de productos sanitarios por enfermeras y enfermeros.** 

Las enfermeras y enfermeros pueden realizar esta función desde el módulo de prescripción electrónica en las mismas pantallas que los médicos. Con la diferencia que las enfermeras y enfermeros prescriben, siempre que se pueda, por principio activo los medicamentos y por prescripción genérica los productos sanitarios.

Si el medicamento o producto sanitario requiere el trámite sanitario del visado, el procedimiento es el mismo que el que existe actualmente para los médicos.

El funcionamiento de la anulación cautelar es igual que el que tiene la aplicación para los médicos.

La hoja de instrucciones para el paciente que se imprime cuando se utiliza el sistema de receta electrónica está adaptada para aquellos casos en los que este sistema sea utilizado por el enfermero/a.

En estos tratamientos, cualquier profesional, médicos o enfermeros/as, puede realizar la anulación del tratamiento.

Éstas ordenes de dispensación se asignarán al CNP del enfermero/a que realizó la misma, se le asignarán al centro desde el cual se ha validado para logarse y se le asignarán a la clave médica del usuario.

### **2.1.13.Seguimiento protocolizado por enfermeras y enfermeros de**

## **tratamientos farmacológicos individualizados en una previa indicación y prescripción médica u odontológica.**

El profesional de la medicina o de la odontología, autoriza expresamente a un paciente y a un tratamiento concreto para que sea seguido y, en su caso modificado, por una enfermera/o, conforme al protocolo establecido o autorizado por la Consejería de Salud, Igualdad y Políticas Sociales.

### **2.2. Renovar una prescripción**

Renovar una prescripción en el sistema de receta electrónica significa **ampliar la duración del tratamiento** de una prescripción previa que está **activa**, indicando una nueva fecha de fin de tratamiento. En estos momentos al renovar no se puede cambiar la posología de la prescripción previa, ni lo que hubiésemos señalado en el campo aporta (si lo hicimos). Sí se pueden cambiar las observaciones, instrucciones al paciente y advertencias al farmacéutico.

*Hasta que no tengamos una nueva versión que incluya la posibilidad de realizar una renovación cambiando posología, dosis e información del campo aporta de la prescripción previa,* si

necesitamos cambiar lo citado deberemos anular la prescripción y hacer una nueva prescripción.

Cuando renovamos ampliamos el crédito disponible del paciente para cumplir el nuevo fín de tratamiento indicado en la prescripción.

**Siempre que se pueda** es aconsejable renovar (es más eficiente) y no anular la prescripción y realizar una nueva, porque se aumenta sin ser necesario el crédito disponible para el paciente. *Ejemplo si tengo prescrito un medicamento y recojo hoy un envase del mismo en la oficina de farmacia y mañana mi médico me anula la prescripción (en vez de renovarla) y me hace una nueva prescripción, mañana mismo podré retirar otro envase de la farmacia (sin necesitarlo).* 

Si la prescripción a renovar estaba realizada por principio activo (en el caso de los medicamentos) o por prescripción genérica (en el caso de los productos sanitarios), al renovar no podremos cambiar a prescripción por marca comercial.

Si la prescripción a renovar estaba realizada por marca comercial, al renovar podremos elegir la misma marca comercial, otra marca comercial de la misma composición o cambiar a prescripción por principio activo.

Si una prescripción activa tiene una anulación cautelar realizada por el farmacéutico comunitario hace menos de 7 días, está pendiente de ser visada o tiene un visado denegado o pediente de datos, no podrá ser renovada.

26

Como se explica en el vídeo se puede realizar una renovación pulsando "renovar" en la prescripción que deseamos renovar o bien indicando en la búsqueda el medicamento o producto a renovar y el sistema lo envía a renovación de la prescripción previa.

**Si la prescripción está pasiva** y le damos a "renovar", en realidad lo que se está realizando es una nueva prescripción con nueva posología a cumplimentar y con los campos "observaciones", "instrucciones al paciente" y "advertencias al farmacéutico" vacíos para cumplimentarlos si lo necesitamos.

Todos las prescripciones que se realicen en el mismo momento, ya sean nuevas o renovaciones se imprimirán en la misma hoja de instrucciones para el paciente. Si entre las prescripciones hay alguna con requerimiento de visado, se imprimirá aparte *(cuando esté implantado el nuevo módulo de visado se imprimirá todo en la misma hoja hasta un límite de 8 prescripciones por hoja).* 

## **2.2.1. Renovación de prescripciones de estupefacientes**

En la **renovación de prescripciones de estupefacientes**, cada vez que renuevo puedo añadir de nuevo 90 días con un máximo de 4 envases.

# **2.2.2. Renovación de prescripciones de medicamentos o productos sanitarios con requerimiento de visado**

**En renovación de prescripciones de medicamentos o productos sanitarios que tengan requerimiento de visado**, cuando la prescripción ya visada se renueva, el sistema de receta electrónica simplifica el trámite y muestra un mensaje de ayuda para que el prescriptor confirme si sigue o no vigente el informe clínico previo elaborado. Si se confirma que el informe sigue vigente, no será necesario un nuevo visado y por tanto la prescripción no será enviada al módulo de visado.

*Cuando se implante el módulo de visado dispondréis de un manual explicativo y un vídeo en el que detallaremos el comportamiento del sistema en las renovaciones de prescripciones de medicamentos o productos sanitarios con requerimiento de visado.* 

Requisitos del visado para medicamentos, tiras reactivas, dietéticos y absorbentes de incontinencia:

#### **Medicamentos**:

El proceso será el siguiente:

#### a) Nueva prescripción.

- Si no hubiese ninguna prescripción activa y visada con el mismo ATC y principio activo, SI se exigirá el informe de visado.

- Si hubiese alguna prescripción activa y visada con el mismo ATC y principio activo, NO se exigirá el informe de visado. El sistema mostrará el mensaje actual sobre aceptación de la vigencia del visado. De no aceptarse, se requerirá nuevo visado (el prescriptor podrá generar el informe de visado electrónicamente o en soporte papel y la prescripción quedará pendiente de visado y no dispensable hasta que sea visada)

#### b) Renovación de una prescripción activa

El sistema mostrará el mensaje actual sobre aceptación de la vigencia del visado. De no aceptarse, se requerirá nuevo visado (el prescriptor podrá generar el informe de visado electrónicamente o en soporte papel y la prescripción quedará pendiente de visado y no dispensable hasta que sea visada)

#### **Tiras reactivas**:

#### a) Nueva prescripción.

- Si no hubiese ninguna prescripción activa y visada con la misma posología, SI se exigirá el informe de visado.

- Si hubiese alguna prescripción activa y visada con la misma posología, NO se exigirá el informe de visado. El sistema mostrará el mensaje actual sobre aceptación de la vigencia del visado. De no aceptarse, se requerirá nuevo visado (el prescriptor podrá generar el informe de visado electrónicamente o en soporte papel y la prescripción quedará pendiente de visado y no dispensable hasta que sea visada)

b) Renovación de una prescripción activa.

- Si se cambia la posología, SI se exigirá el informe de visado.

- Si no hay cambio de posología, el sistema mostrará el mensaje actual sobre aceptación de la vigencia del visado. De no aceptarse, se requerirá nuevo visado (el prescriptor podrá generar el informe de visado electrónicamente o en soporte papel y la prescripción quedará pendiente de visado y no dispensable hasta que sea visada)

#### **Dietoterápicos y enterales:**

#### a) Nueva prescripción.

- Si no hubiese ninguna prescripción activa y visada con el mismo ATC SAS a nivel de 4 dígitos (ej. AEAA), SI se exigirá el informe de visado.

- Si hubiese alguna prescripción activa y visada con el mismo ATC SAS a nivel de 4 dígitos (ej. AEAA), NO se exigirá el informe de visado. El sistema mostrará el mensaje actual sobre aceptación de la vigencia del visado. De no aceptarse, se requerirá nuevo visado (el prescriptor podrá generar el informe de visado electrónicamente o en soporte papel y la prescripción quedará pendiente de visado y no dispensable hasta que sea visada)

b) Renovación de una prescripción activa.

El sistema mostrará el mensaje actual sobre aceptación de la vigencia del visado. De no aceptarse, se requerirá nuevo visado (el prescriptor podrá generar el informe de visado electrónicamente o en soporte papel y la prescripción quedará pendiente de visado y no dispensable hasta que sea visada)

#### **Absorbentes:**

a) Nueva prescripción.

- Si no hubiese ninguna prescripción activa y visada con el mismo grupo ATC SAS a nivel de 5 dígitos (23C01=23C02, 23C03=23C04, 23C05) e igual posología, SI se exigirá el informe de visado.

- Si hubiese alguna prescripción activa y visada con el mismo grupo ATC SAS a nivel de 5 dígitos (23C01=23C02, 23C03=23C04, 23C05) e igual posología. El sistema mostrará el mensaje actual sobre aceptación de la vigencia del visado. De no aceptarse, se requerirá nuevo visado (el prescriptor podrá generar el informe de visado electrónicamente o en soporte papel y la prescripción quedará pendiente de visado y no dispensable hasta que sea visada)

b) Renovación de una prescripción activa.

- Si se cambia la posología, SI se exigirá el informe de visado.

- Si no hay cambio de posología, el sistema mostrará el mensaje actual sobre aceptación de la vigencia del visado. De no aceptarse, se requerirá nuevo visado (el prescriptor podrá generar el informe de visado electrónicamente o en soporte papel y la prescripción quedará pendiente de visado y no dispensable hasta que sea visada)

## **2.2.3. Renovación por enfermeras/os**

La renovación de tratamientos de medicamentos no sujetos a prescripción médica o la renovación de productos sanitarios puede ser realizada por enfermeras y enfermeros.

Los tratamientos farmacológicos que hayan sido autorizados por un médico para seguimiento protocolizado, pueden renovarse por las enfermeras o enfermeros, del mismo modo que se realiza la renovación por los médicos aunque en estos casos el enfermero/a no puede modificar el principio activo o la marca comercial del medicamento prescrito por el médico. En estos tratamientos, cuando la última prescripción haya sido realizada por un médico, solamente podrá ser anulada por los médicos. Cuando la última actuación sobre la prescripción haya sido un seguimiento por un enfermero/a, éstas podrán ser anuladas por cualquier médico o enfermero/a. Si el medicamento requiere el trámite sanitario del visado, el informe debe ser emitido por un médico, aunque el enfermero/a puede indicar que el informe sigue vigente. El mensaje que se le mostrará al enfermero/a si indica al renovar que no sigue vigente el informe será "Requiere nuevo informe para visado del médico prescriptor".

## **2.3. Anulación de una prescripción y eliminación de una prescripción.**

Hay tres tipos de anulación de una prescripción:

### **2.3.1. Eliminación de una prescripción**

"Eliminar" una prescripción o renovación en el sistema de receta electrónica significa "borrar" una prescripción o renovación que no queremos que figure en el historial de fármacos del paciente porque ha podido ser un error. Una vez eliminada ya no aparece en el histórico de fármacos del paciente ni en la oficina de farmacia, aunque sí queda traza en el sistema. La eliminación solamente podrá realizarla solamente el mismo prescriptor que realizó la prescripción o renovación y antes de 24 horas desde que se realizó la misma. Además si ha sido renovada de nuevo, dispensada, anulada por orden médica o de enfermería, anulada cautelarmente o se ha realizado sobre la misma alguna acción desde el módulo de visado ya no podrá ser eliminada.

La eliminación se realiza desde el botón "Eliminar" y después le damos al botón "Guardar".

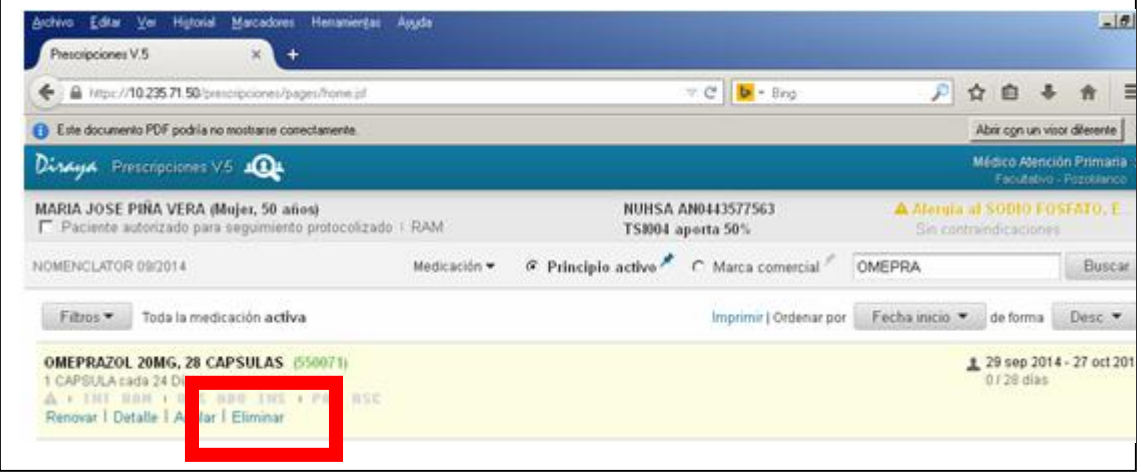

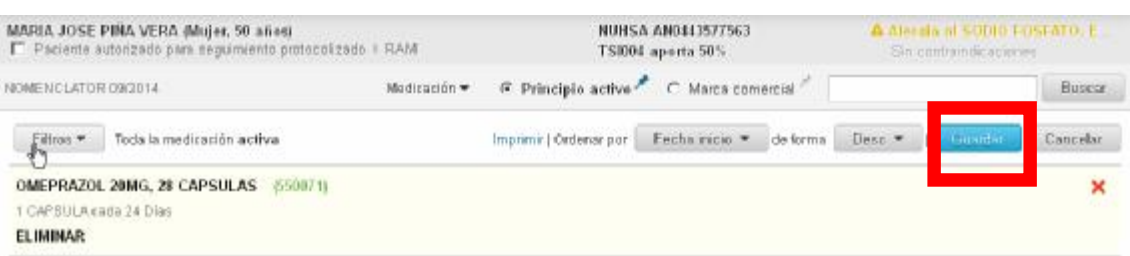

## **2.3.2. Anulación de una prescripción por orden médica o de enfermería**

Cuando el prescriptor no quiere que un tratamiento continúe tomándolo el paciente más tiempo hay que anular la prescripción para cancelar el crédito y que el paciente no pueda retirarlo en la oficina de farmacia. Desde el mismo momento en que se realiza la anulación sobre una prescripción, ésta ya no puede ser dispensada y pasa a estado pasivo con la causa "Anulación por orden médica" o "Anulación por orden enfermería".

Para realizar la anulación hay que darle al botón "Anular" y después al botón "Guardar".

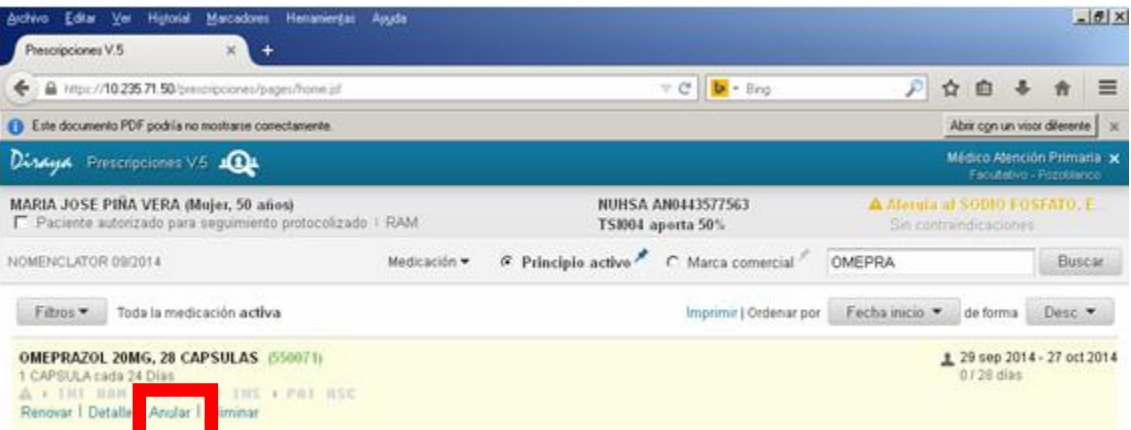

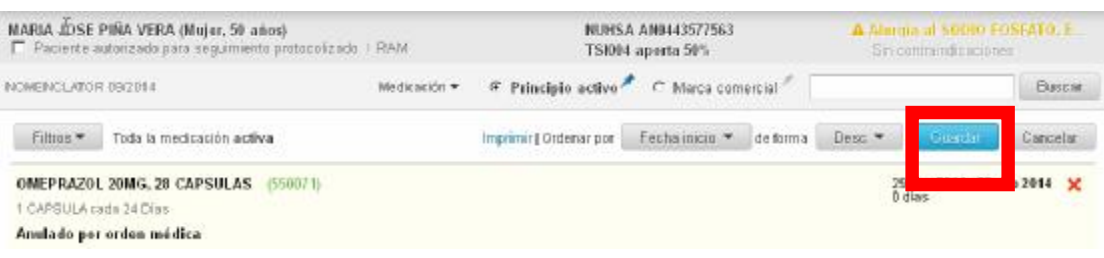

# **2.3.3. Anulación por haberse**

### **alcanzado el fín de tratamiento**

En el momento que se alcanza la fecha indicada en el fin de tratamiento de la prescripción , la misma pasa a pasivo por la causa "crédito cancelado por fin de tratamiento" y ya no estará disponible en la oficina de farmacia.

```
® PASIVO Cancelado crédito por fin de tratamiento
© PLAVIX 75MG 28 COMPRIMIDOS RECUBIERTOS CON PELICULA (654542)
1 COMPRIMIDO cada 12 Horas i Duración del tratamiento 14 días
ADU I PAI
```
### **3. Las prescripciones**

### **3.1. Histórico de prescripciones y estados de las prescripciones**

En la pantalla podemos consultar las prescripciones activas, pasivas y todas, según seleccionemos en el filtro. También podemos seleccionar y visualizar las que hayan sido asociadas a un proceso al prescribirlas.

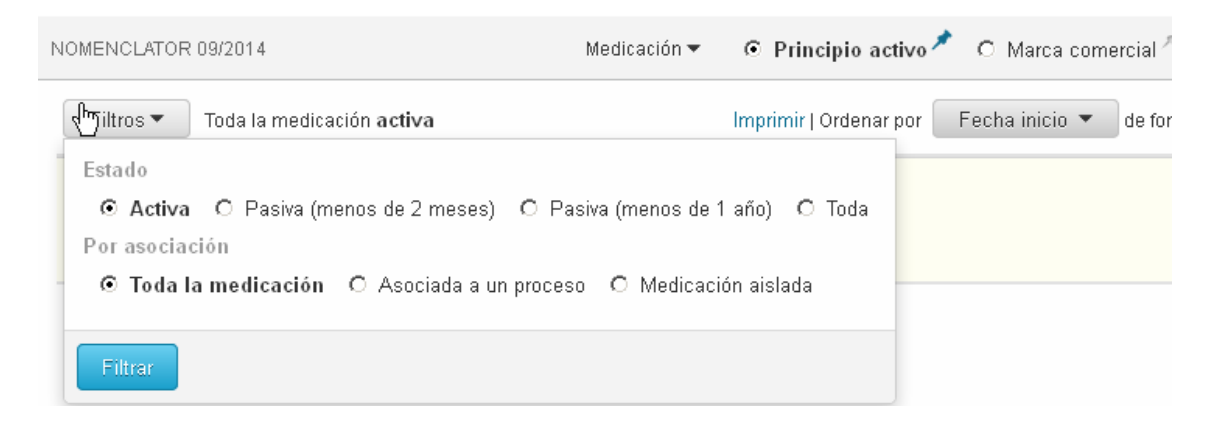

La prescripción se asociaba a un proceso asistencial en el icono PAI que se muestra en la pantalla.

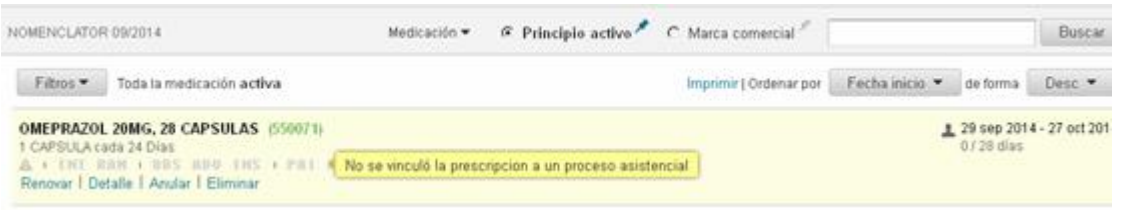

En el histórico de las prescripciones se muestra la información actual de la prescripción y si le damos al botón "Detalle" se puede ver toda la información relacionada con la prescripción y la trazabilidad de los estados por los que ha pasado.

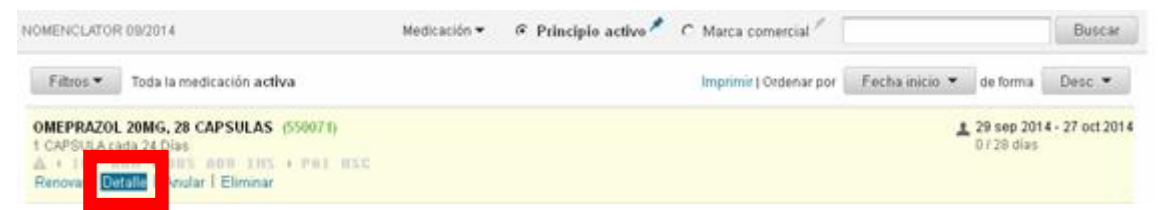

El icono que es una *"cabecita"* representa al facultativo que ha realizado la prescripción. Si es color "gris" indica que es el mismo que se está logando en ese momento, si es color **amarillo** indica que fue realizada por un médico de atención hospitalaria, si es color verde es que la prescripción la realizó un médico de atención primaria y si es de color rojo es que fue realizada por un médico de urgencias. Si el icono son como *"unas moneditas apiladas"* indica que son prescripciones que vienen del anterior módulo de prescripción. El símbolo "  $\mathbf{A}^n$  indica que ha sido realizada por un enfermero/a.

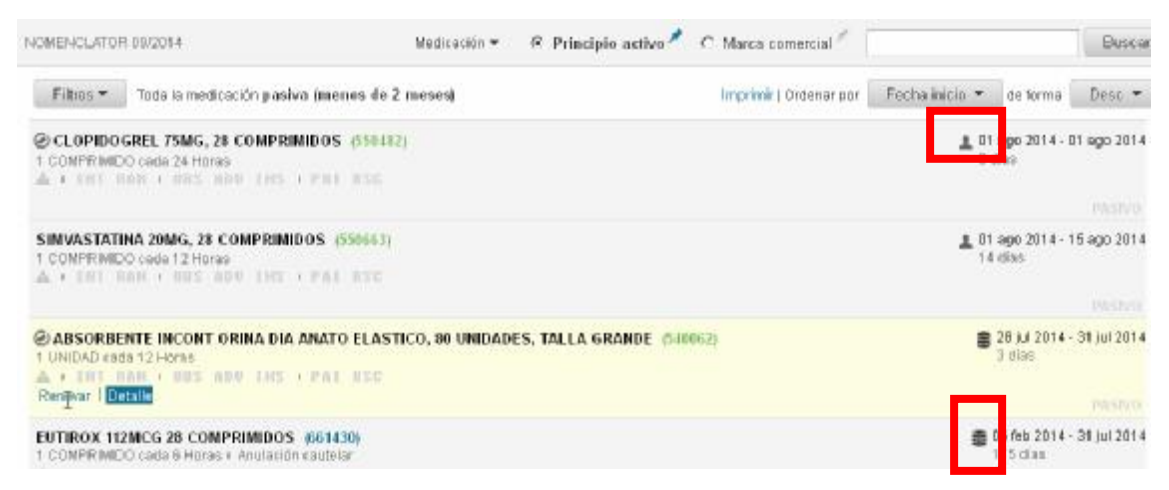

En casos en los que la fecha de inicio de la prescripción sea distinta a la fecha de prescripción, se muestra en el detalle de la prescripción la fecha de prescripción (*ej. es 29 de septiembre)* y la fecha de inicio es la que se muestra encima de la fecha de prescripción (*ej. es 9 octubre).* 

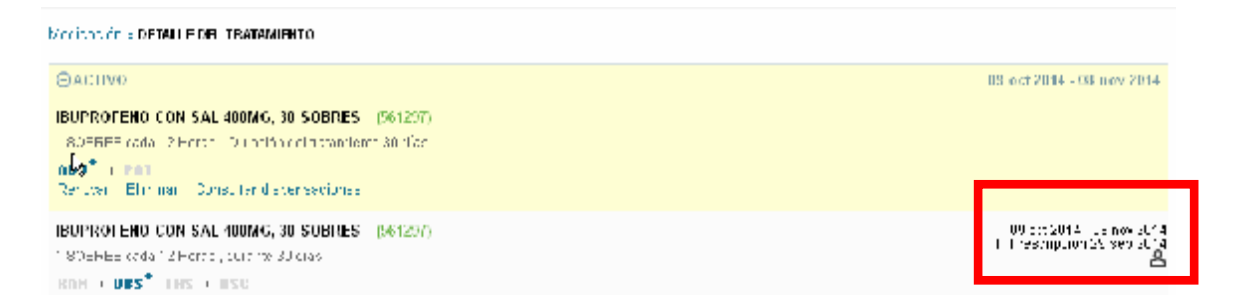

Los estados que puede tener una prescripción electrónica son **activo y pasivo**. Estos estados se pueden consultar en el "detalle" de la prescripción.

Son prescripciones activas las que están en vigor en el tratamiento del paciente y se las tiene que administrar.

Son prescripciones pasivas las que ya no se tiene que administrar el paciente.

Las prescripciones activas pueden a su vez estar **activas y disponibles** para el paciente en la oficina de farmacia de acuerdo a los márgenes de dispensación o bien pueden estar **activas y no estar disponibles**, bien porque estén pendientes de visar, o tengan un visado denegado o un visado pendiente de datos (hace menos de 30 días desde que se prescribió en los tres casos) o no estar disponibles porque tengan una anulación cautelar hecha por un farmacéutico comunitario hace menos de 7 días y aún el prescriptor no ha realizado ninguna acción sobre la misma.

Las prescripciones pasivas pueden serlo por distintas causas:

- Anulación por orden médica o de enfermería.
- Cancelado crédito por fín de tratamiento médico.
- Anuladas por visado caducado (agotado plazo).
- Anuladas por visado caducado (agotado plazo tras denegación o envío datos).
- Anulación cautelar confirmada por el médico o por enfermería. *Se trata de una anulación cautelar en la que el prescriptor confirma que está de acuerdo.*
- Anulación cautelar confirmada por plazo. *Se trata de una anulación cautelar en la cual han transcurrido más de 7 días desde que la realizó el farmacéutico comunitario y el prescriptor no ha hecho nada al respecto.*

## **3.2. Sistemas de ayuda a la prescripción**

Una de las ayudas a la prescripción es la detección de interacciones entre los fármacos que se están prescribiendo o renovando o entre éstos y los que ya tiene prescritos y activos el paciente.

Las interacciones que forman parte del sistema de ayuda a la prescripción en el módulo de prescripción son:

- a. Aquellas que han demostrado que la interacción tiene relevancia clínica importante.
- b. Aquellas interacciones que han producido, al menos, uno de los siguientes efectos $1$ :
	- i. Ha requerido de una atención asistencial.
	- ii. Ha producido un fallo terapéutico (uno de los principios activos ha disminuido considerablemente su actividad farmacológica).
	- iii. Ha requerido de un ingreso hospitalario.
	- iv. Ha producido una lesión permanente.
	- v. Ha provocado la muerte.
- c. Se requiere de una actuación inmediata del profesional orientada a:
	- i. EVITAR ASOCIACIÓN.
	- ii. CONSIDERAR MODIFICAR LA TERAPIA.
	- iii. AJUSTAR DOSIS.

### iv. MONITORIZAR ESTRECHAMENTE AL PACIENTE.

1. <http://www.uptodate.com/crlsql/interact/frameset.jsp>.

### **3.3. Consulta de dispensaciones**

A través de la consulta de dispensaciones (*información que aparece cuando le damos al botón "detalle" de una prescripción y después a "consulta de dispensaciones"),* el prescriptor puede tener información de si el paciente está retirando su tratamiento en la oficina de farmacia para detectar la adherencia al tratamiento, puede conocer cuando puede retirar el paciente en la oficina de farmacia los siguientes envases de una prescripción (por si necesita informar al paciente) y puede conocer en qué oficina de farmacia (municipio y teléfono) han sido realizadas las dispensaciones.

Los tratamientos prescritos a través del sistema de receta electrónica se dispensan de envase en envase en la oficina de farmacia (de acuerdo a los márgenes de dispensación), excepto los estupefacientes que se pueden dispensar en estos momentos 4 envases de una vez (en próximas versiones del módulo de prescripción también se dispensarán de envase en envase).

#### **¿Cómo se calculan los márgenes de dispensación?**

 Cuando la receta realizada a través del sistema de receta electrónica (Receta XXI) ampare tratamientos que requieran más de una dispensación, éstas solo podrán realizarse a partir de la fecha en que, de acuerdo con la posología prescrita, deba haberse

consumido el contenido del envase anteriormente dispensado, con un margen desde la fecha de prescripción y un máximo de 10 días anteriores (en las renovaciones) y hasta la fecha de fin de tratamiento de la prescripción. Por ello cuando al paciente se le está acabando un envase de un determinado medicamento o producto sanitario y le quede tratamiento para 10 días o menos, puede acudir a la oficina de farmacia a que le dispensen de nuevo otro envase pues ya estará disponible en el módulo de dispensación de Receta XXI. Si el paciente no recoge algún envase, no hay problemas para el paciente pues siempre tendrá disponible el número de envases suficientes para cumplir su tratamiento.

En aquellas prescripciones con fecha de inicio posterior a la fecha de prescripción, el margen de dispensación comienza 5 días antes de la fecha de inicio y hasta la fecha de fin de tratamiento.

En aquellas prescripciones de medicamentos o productos sanitarios con requerimiento de visado no estarán dispensables en la oficina de farmacia hasta que sean visadas.

En prescripciones realizadas para una duración de tratamiento inferior a 10 días, tendrán 10 días para ser dispensadas.

Prescripciones de envases pequeños o posologías elevadas pueden hacer que tengamos disponibles más de un envase el mismo día en la oficina de farmacia, pues el sistema me permite dispensar tratamiento al menos para 10 días.

42